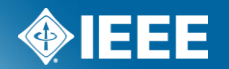

# **IEEE Standards Association**

# **Attendance Tool Manager Access**

# **Sign in to Attendance Tool**

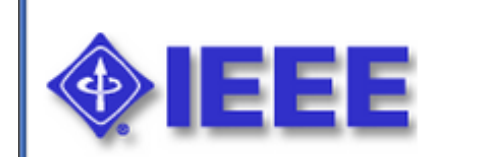

http://imat.ieee.org

#### **Sign In**

Welcome to the IEEE Attendance Tool

Username/Email:

Password:

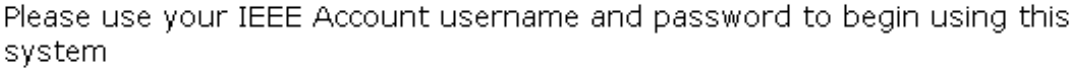

An IEEE Account provides IEEE members, IEEE-SA Members and other valued users access to a variety of IEEE online services.

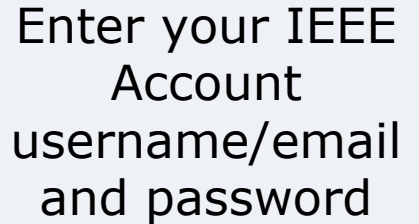

Need an IEEE Account or forget your username or password?

**Sign in to:**  $|$ Attendance Tool  $\vee$ 

Note: IEEE uses Cookies for Account Registration, Change Password and Recover Username/Password

Sign In

back to top

Home Sign In IEEE Acc

### **Terms**

**Event or Session** – The overall meeting event that contains one or many sub-meetings (Breakouts).

- **Timeslot**  Times that breakouts may occur. Timeslots regulate when meetings should be occurring during your event and prevent attendees from logging their attendance in multiple concurrent meetings.
- **Breakout or Meeting** This is the specific meeting that a user may log attendance for. He/she may only log attendance for one breakout occurring at a particular time.

You must first create an Event, then the Timeslots, then Breakouts.

NOTE: If you are holding a meeting with another group (Plenary Session) the person with group access must set up the Event and Timeslot. Contact your Staff Liaison or Solutions Staff for assistance.

# **Select or Create a Session/Event**

Attendance | Reports | Events | Setup | Export

#### **Home - Iman Engineer**

555

Welcome to the IEEE Attendance Tracking system This system provides on-site home tracking integrated with the IEEE myProject™ system.

#### **Active Meetings**

Please select the meeting you are currently attending

802 Wireless Interim Atlanta US 30-Apr-2012

Sample Plenary Session Piscataway US 30-Apr-2012

#### **Upcoming Meetings**

802 Plenary Session San Antonio US 10-Nov-2012

Click "Events" to create a new session/event or add meetings to an existing one

### **Select or Create a Session/Event**

Click "Add a new session" to create a new session

#### Click "view details" to add to an existing session

Attendance | Reports | **Sessions** | Setup | Export

#### **Sessions**

Add a new Session **Start Date ▼ End Date Sponsor Name Session Type Session Name Time Zone** CST6CDT ew details, export attendance 10-Nov-2012 16-Nov-2012 C/LM LAN/MAN Standards Committee Plenary 802 Plenary Session 08-Sep-2012 14-Sep-2012 C/LM LAN/MAN Standards Committee Interim 802 Wireless Interim Europe/Vienna view details, export attendance 802 Plenary Session 14-Jul-2012 20-Jul-2012 C/LM LAN/MAN Standards Committee Plenary America/Jamaica view details, export attendance 30-Apr-2012 07-May-2012 C/LM LAN/MAN Standards Committee Interim 802 Wireless Interim America/New York view details, export attendance 30-Apr-2012 04-May-2012 C/LM/WG802.3 Ethernet Working Group Plenary Sample Plenary Session America/New\_York view details, delete, export attendance 23-Apr-2012 27-Apr-2012 C/LM LAN/MAN Standards Committee General Test Event Wireless Interim America/New York view details, export attendance 20-Apr-2012 C/LM LAN/MAN Standards Committee 802 Wireless Interim Test **FST** 17-Apr-2012 **Interim** view details, export attendance 17-Apr-2012 17-Apr-2012 C/LM/WG802.3 Ethernet Working Group Interim 802.3 test **EST** view details, delete, export attendance 20-Mar-2012 24-Mar-2012 C/LM/WG802.3 Ethernet Working Group **FST** view details, delete, export attendance General **Test Meeting** 10-Mar-2012 16-Mar-2012 C/LM LAN/MAN Standards Committee 802 Plenary Session Indian/Maldives view details, export attendance Plenary 23-Jan-2012 27-Jan-2012 C/LM/WG802.3 Ethernet Working Group Interim JAN2012 - 802.3 Interim Europe/Vienna view details, delete, export attendance 15-Jan-2012 20-Jan-2012 C/LM LAN/MAN Standards Committee Interim 802 Wireless Interim Atlantic/Madeira view details, export attendance

#### **IEEE STANDARDS ASSOCIATION**

Help eTools Sign Out

Back | 1 2 3 4 5 6 7 8 | Next

### **Add a New Session/Event**

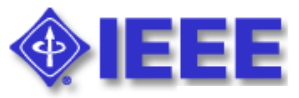

**Add** 

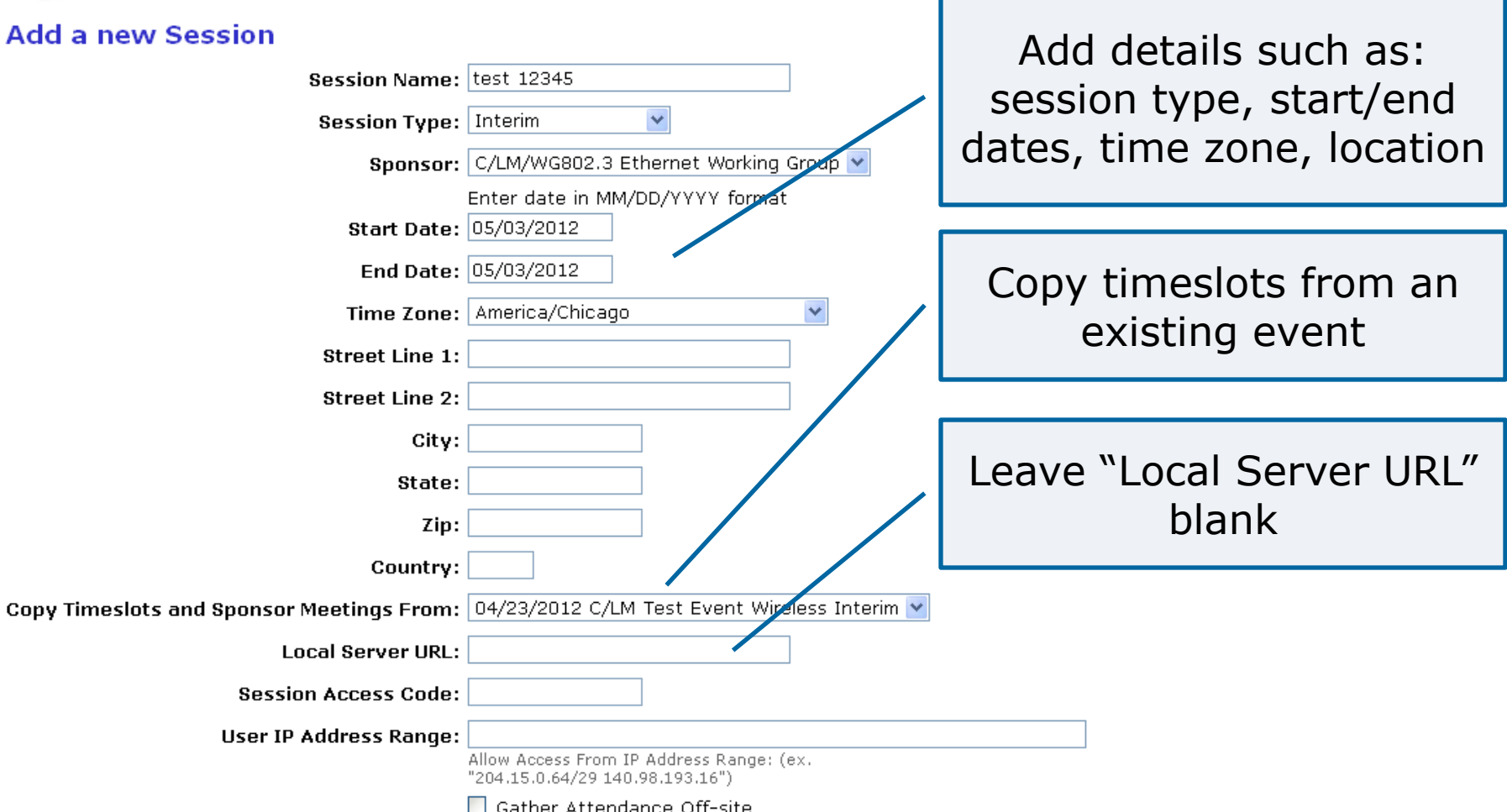

# **Add a New Session/Event**

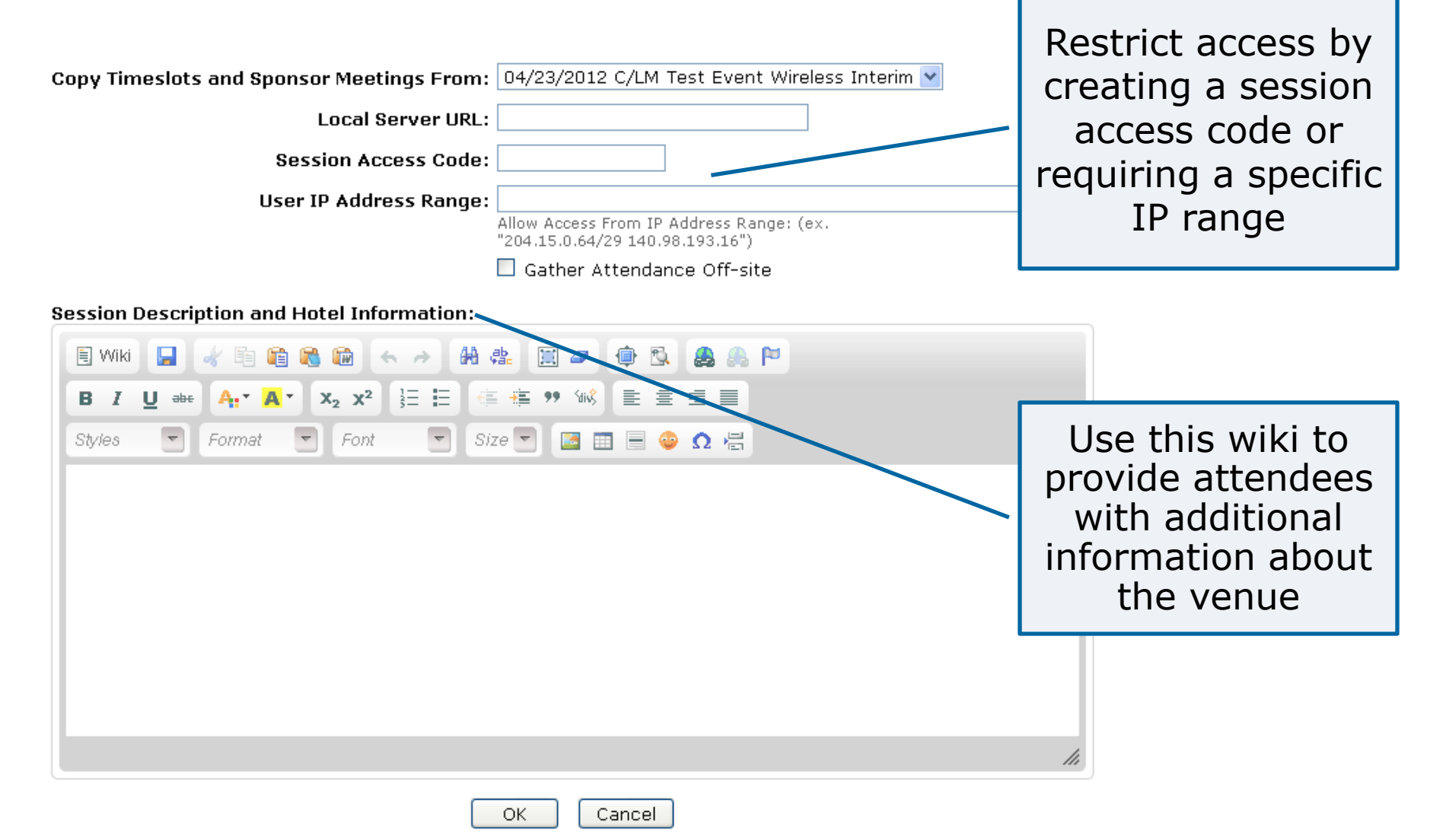

# **Session Details**

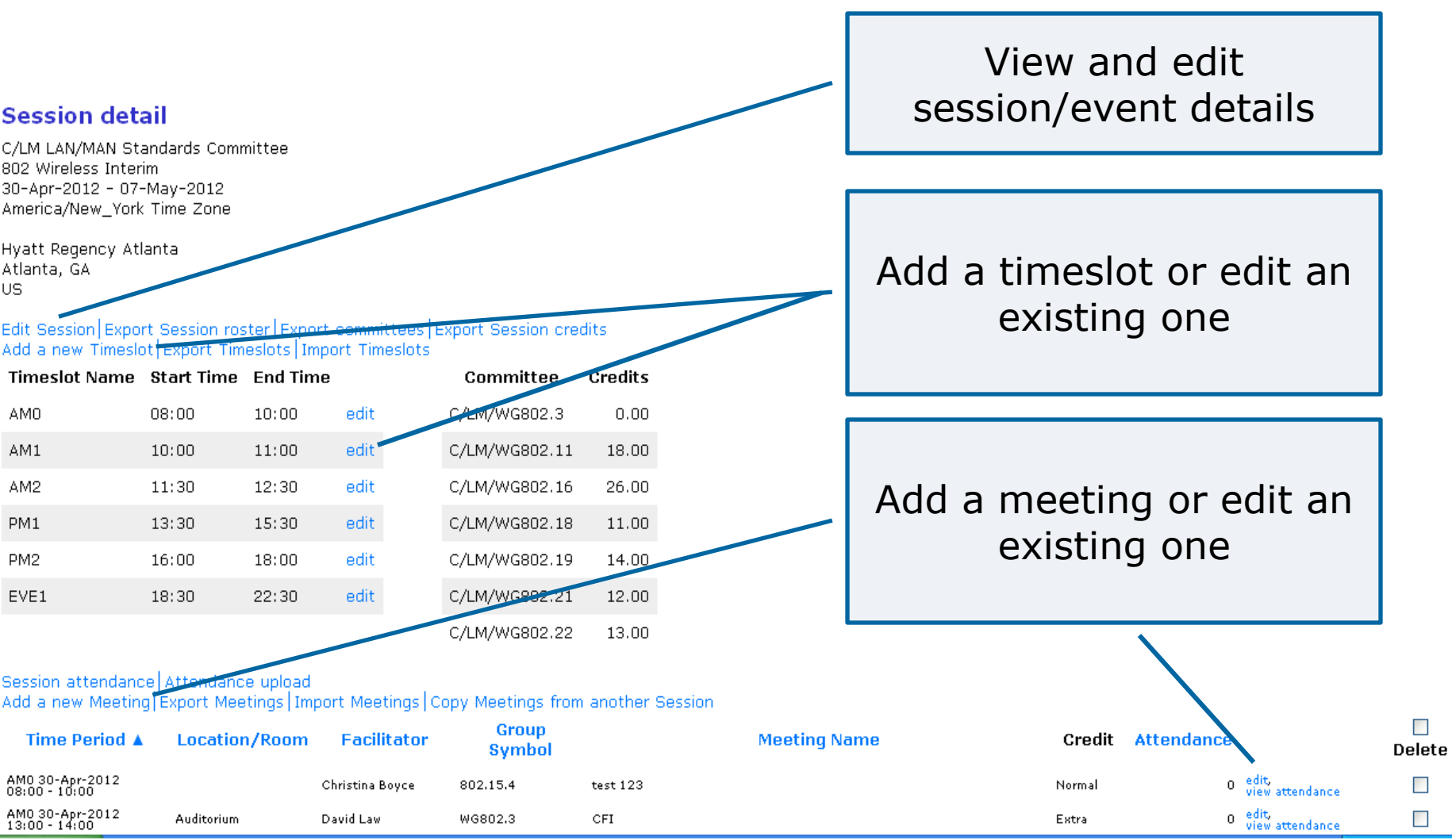

# **Import/Export**

#### **Session detail**

C/LM LAN/MAN Standards Committee 802 Wireless Interim 04-Jun-2012 - 11-Jun-2012 **ESTSEDT Time Zone** 

Hyatt Regency Atlanta Atlanta, GA US.

Edit Session Export Session roster Export committees Export Session credits Add a new Timeslot Export Timeslots Import Timeslots Attendance upload

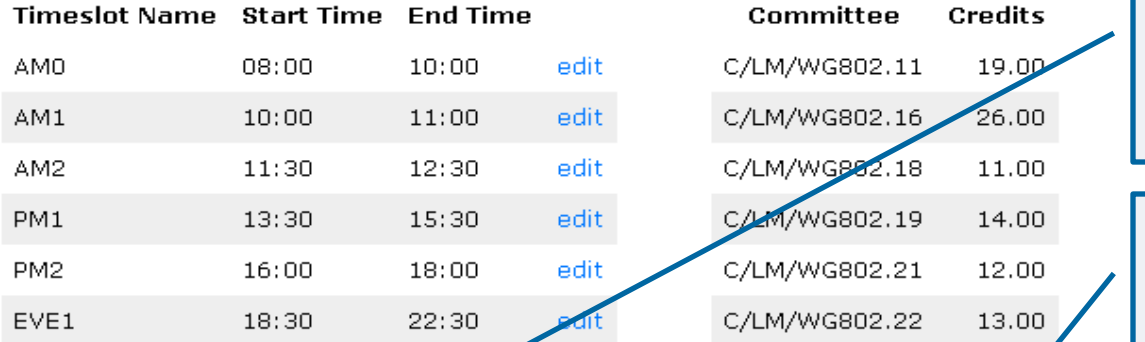

Export timeslots as a CSV file, edit in a spreadsheet and import for easier entry and editing

Export meetings as a CSV file, edit in a spreadsheet and import for easier entry and editing

#### Copy meetings from another session

Add a new Meeting Export Meetings Import Meetings Copy Meetings from another Session

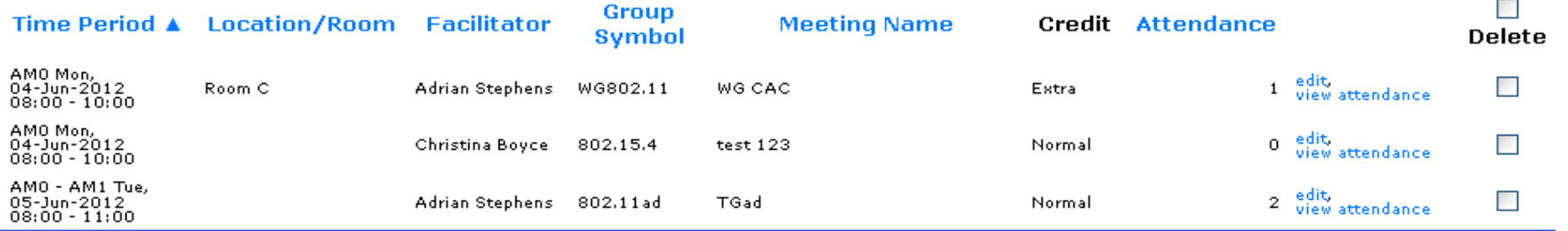

### **Add a Timeslot**

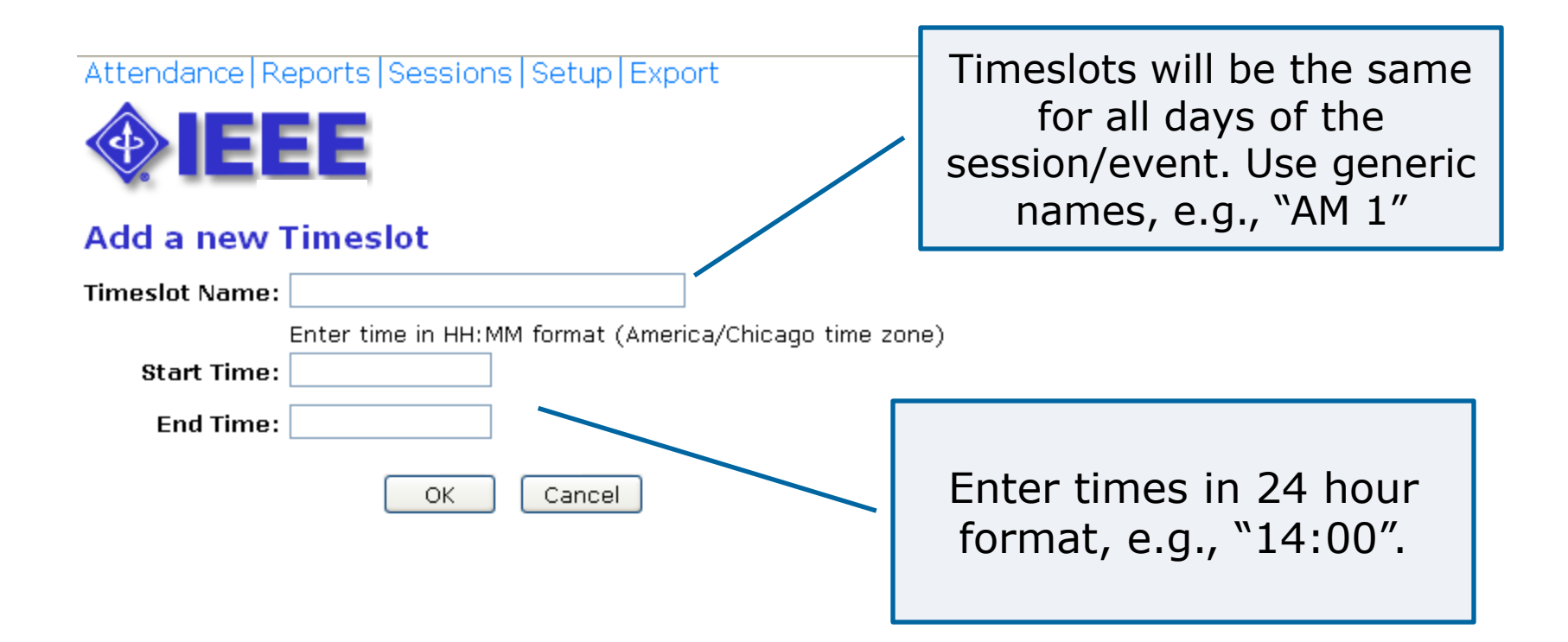

### **Add a Breakout/Meeting**

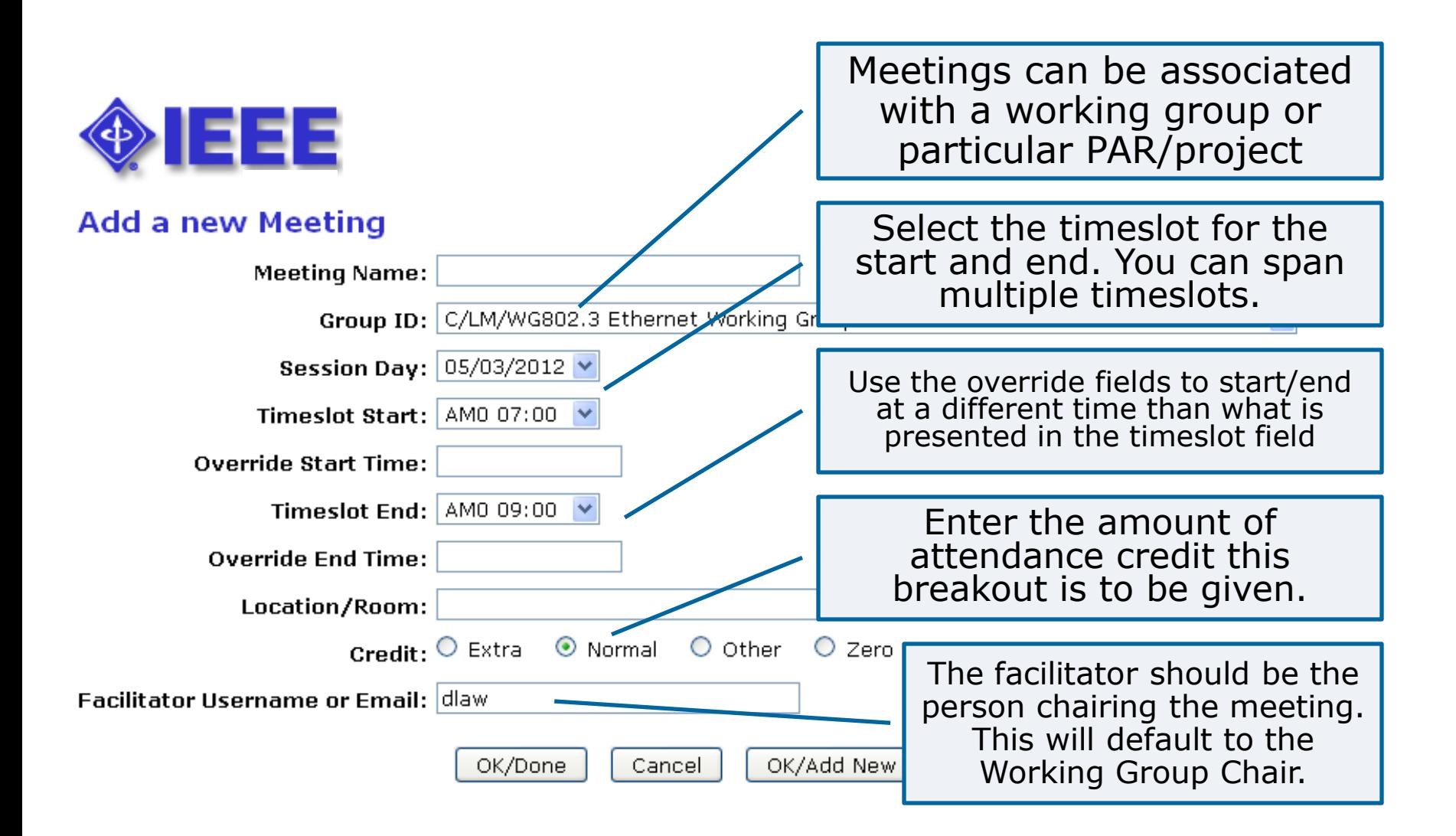

### **Reports Menu**

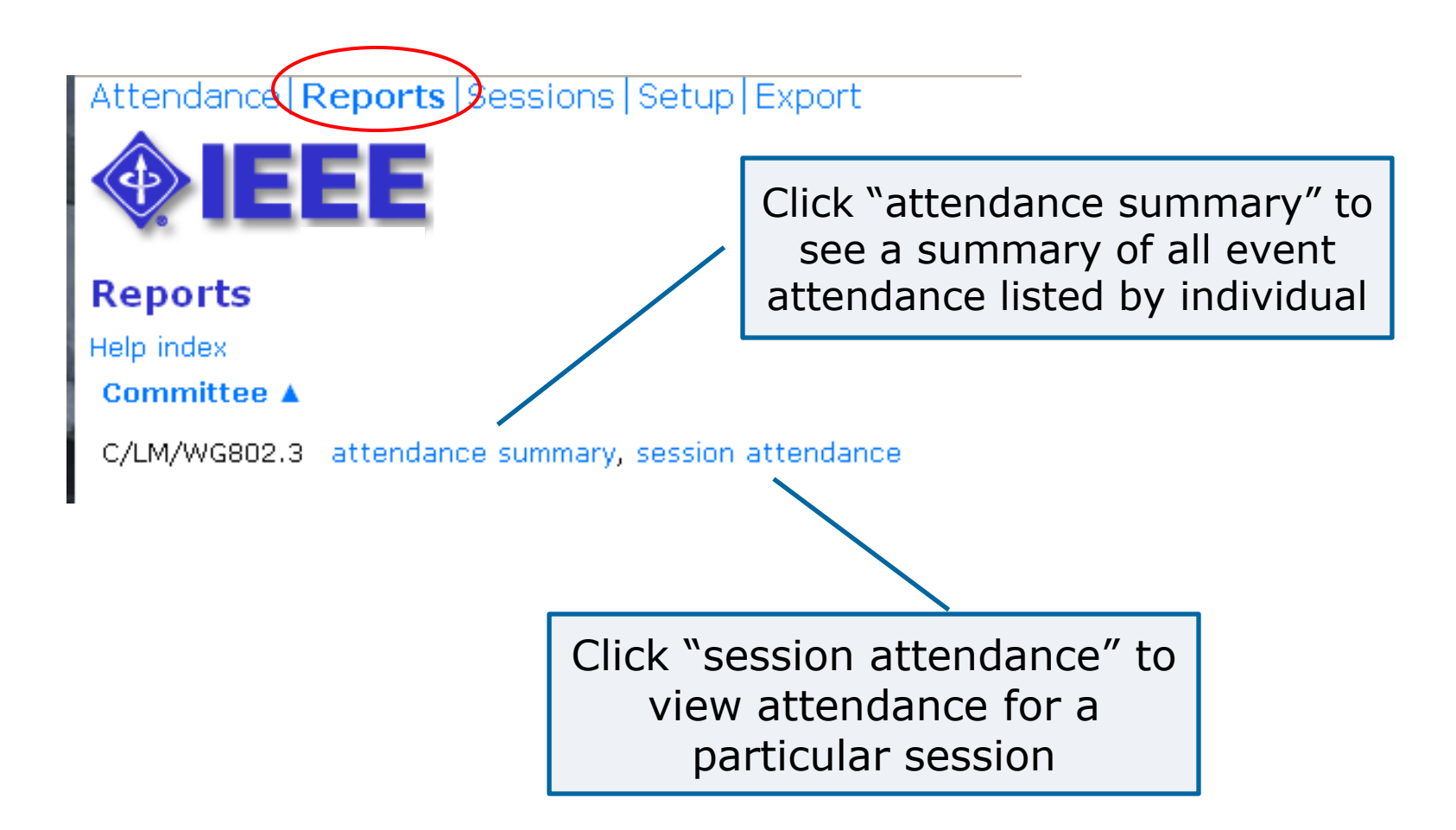

### **Attendance Summary**

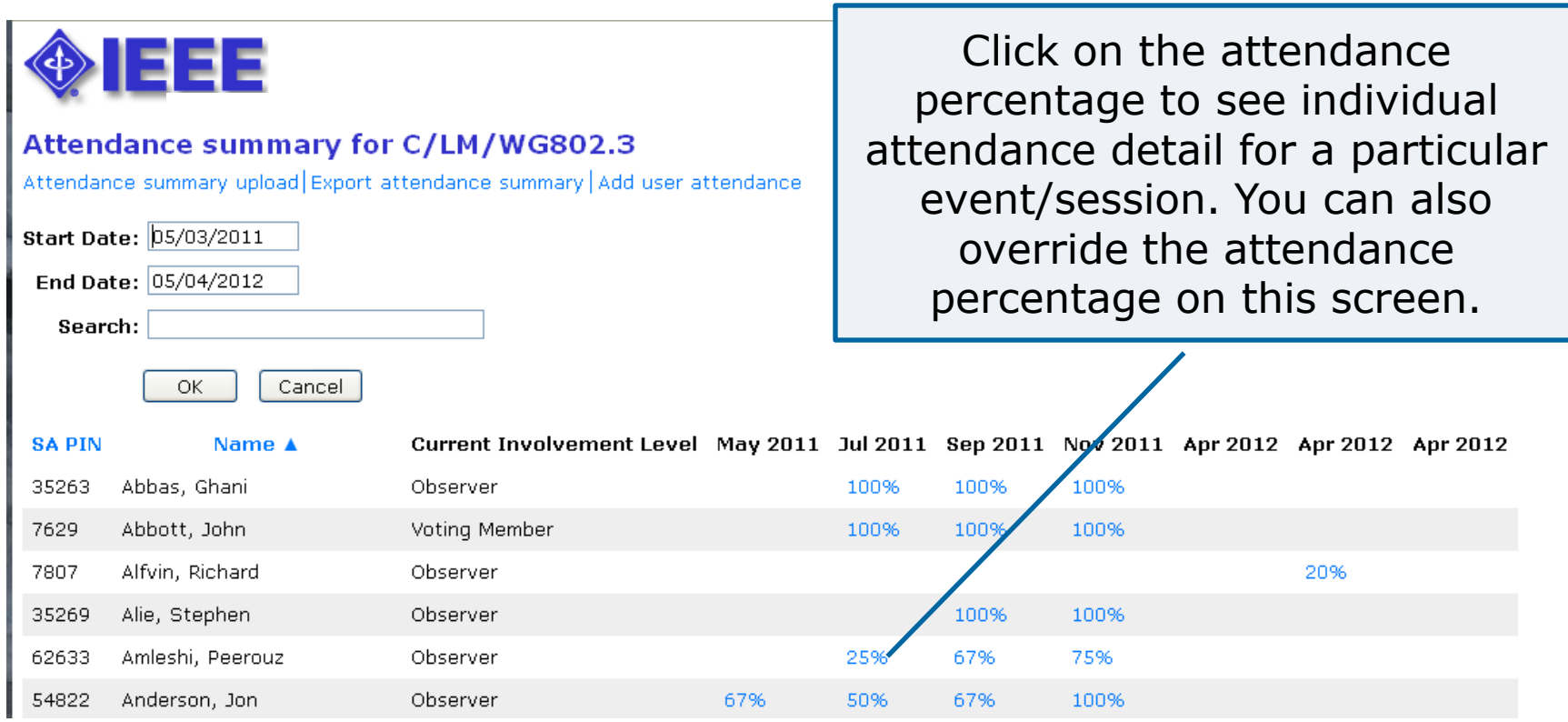

### **Attendance Detail**

#### User Meeting attendance for Iman Engineer

 $\Box$  Show all breakouts attended.

All attendance credited to the selected Working Group will be shown. Check the "Show all breakouts attended" box to show all breakouts attended at the selected event

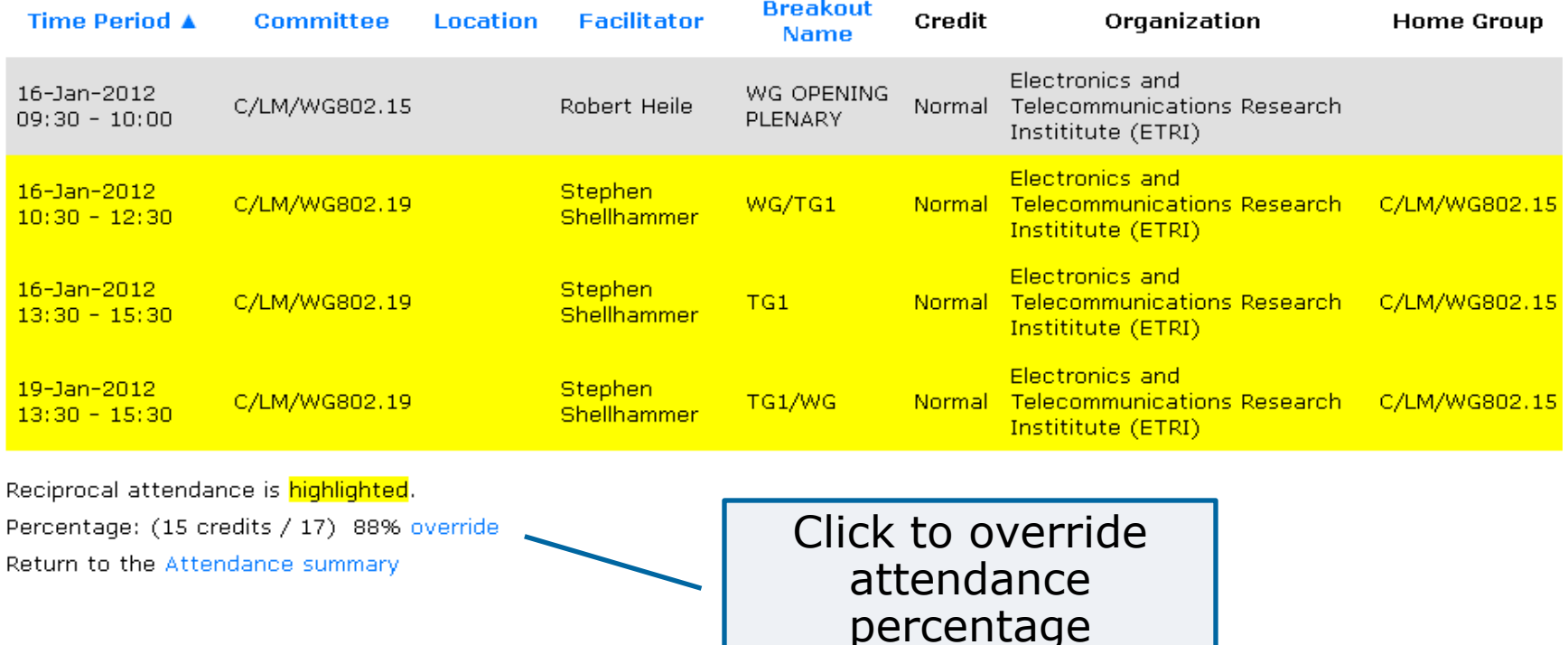

## **Event/Session Attendance**

#### Attendance | Reports | Sessions | Setup | Export

#### Daily attendance for C/LM/WG802.3

**Start Date Event Name** daily attendance 11/10/2012 802 Plenary Session 04/30/2012 802 Wireless Interim daily attendance 04/30/2012 Sample Plenary Session daily attendance 04/23/2012 Test Event Wireless Interim daily attendance 04/17/2012 802.3 test daily attendance 03/20/2012 Test Meeting daily attendance daily attendance 01/23/2012 JAN2012 - 802.3 Interim 11/06/2011 802 Plenary Session daily attendance 09/12/2011 SEP2011 - 802.3 Interim daily attendance 07/17/2011 802 Plenary Session daily attendance

Click "daily attendance" to see the full daily attendance report for a particular event/session.

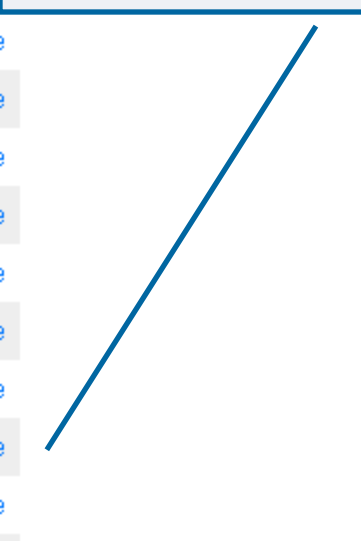

### **Event/Session Attendance**

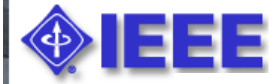

#### View the attendance report or export as CSV.

#### Daily attendance report for C/LM/WG802.3

11/06/2011 802 Plenary Session. Export daily attendance

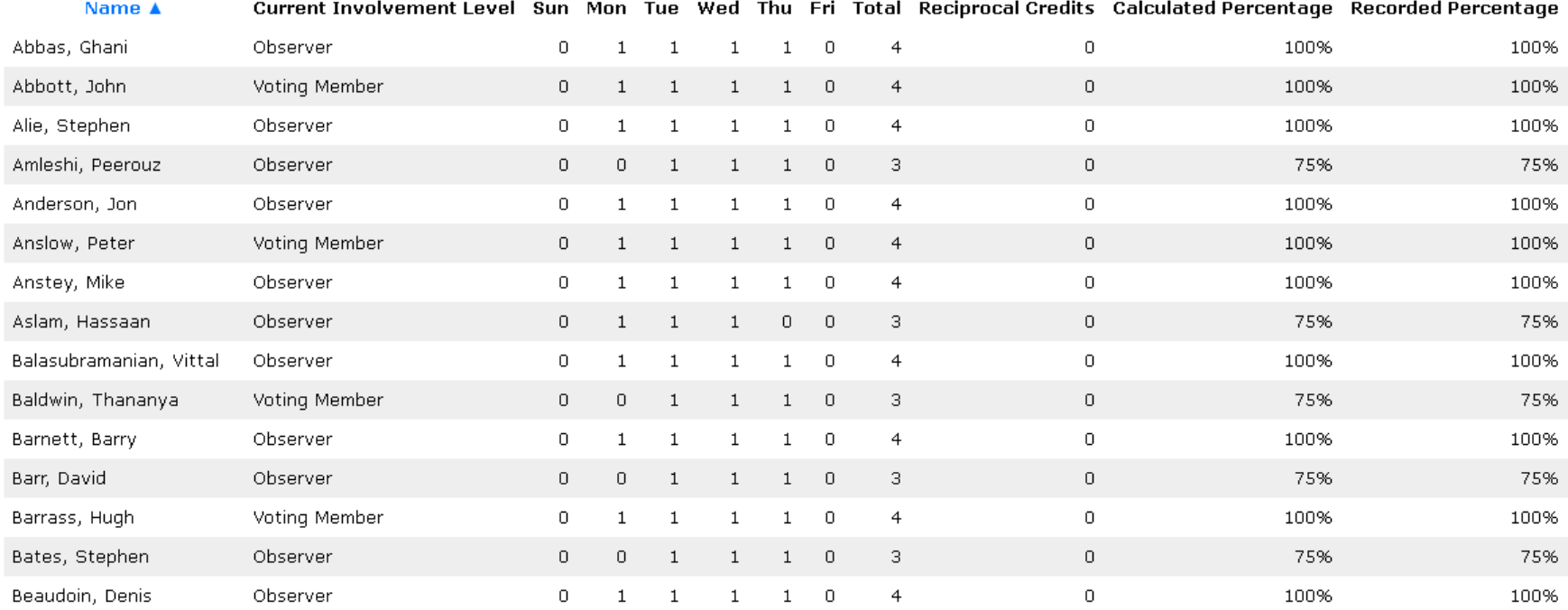

# **Manage Attendance (during an event/session)**

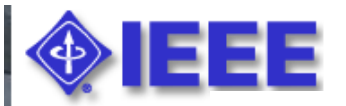

WG Ad Hoc

#### Home >> Attendance >> WG802.16

#### C/LM/WG802.16 Attendance Log

Select the event/session from the "Attendance" screen and click "Manage Attendee"

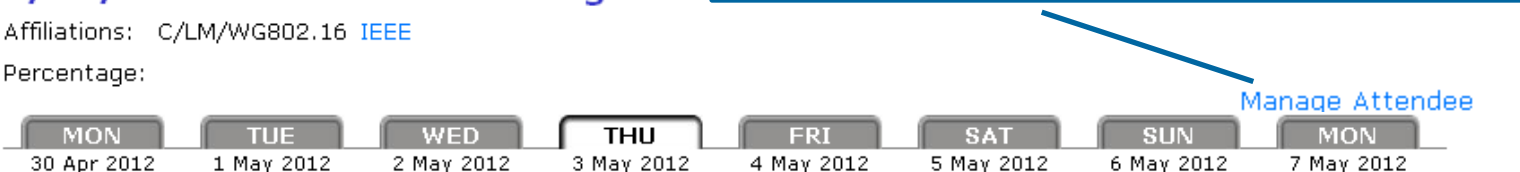

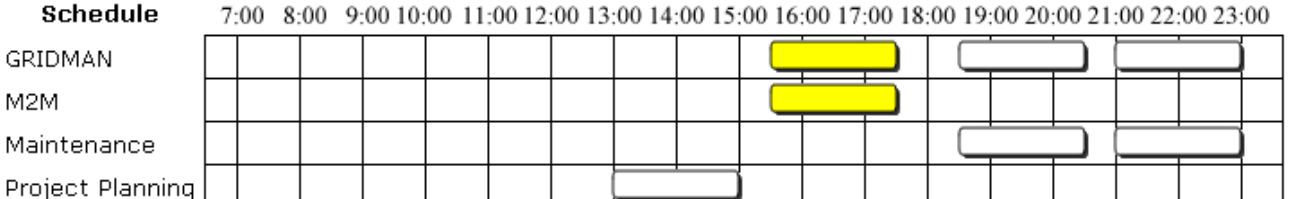

Please record your attendance for an active Meeting (denoted by yellow bar) by clicking on the yellow bar. Once your attendance has been recorded, the yellow bar changes to a green bar.

Submittal: As the person submitting this form, I certify that:

- 1. I am submitting this attendance record for myself and not someone else. DO NOT SUBMIT FOR OTHERS!
- 2. At the time of the submittal, I am currently in the Session above.

Confidentiality: All user contact information is considered confidential and is to be released (from this system) only to IEEE authorized personnel (Staff and Chairs)

### **Manage Attendance (during an event/session)**

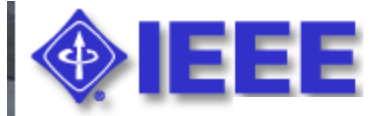

#### Home >> Attendance >> WG802.11

 $\mathbf{u}$  is in Atten

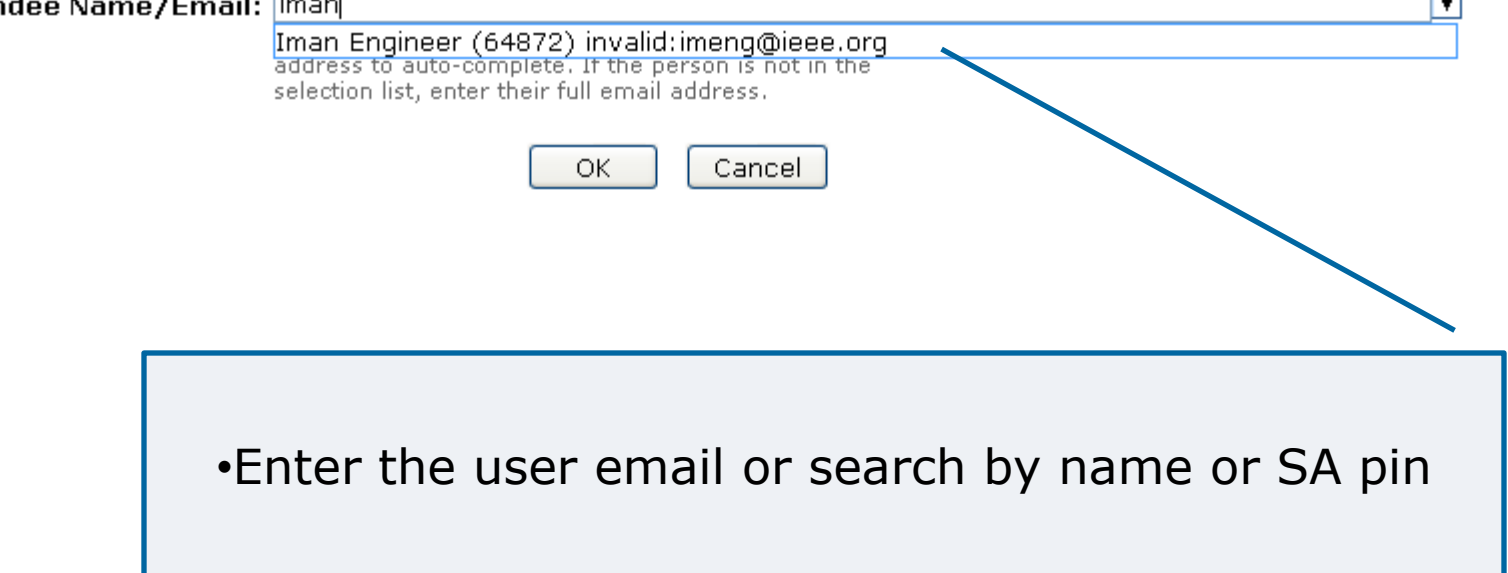

ы

# **Add Attendance (during an event/session)**

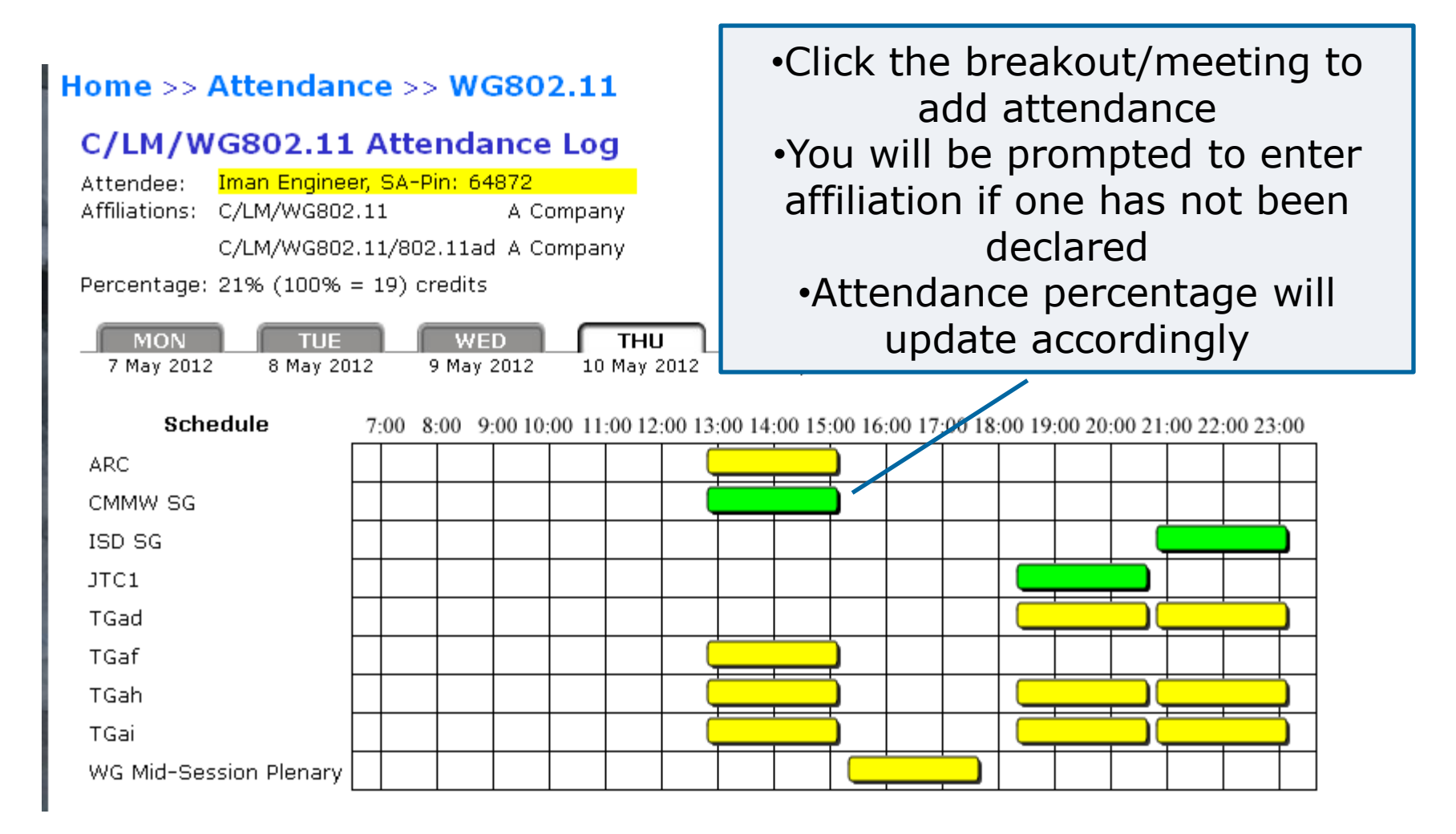

### **Add/Modify Attendance Percentage**

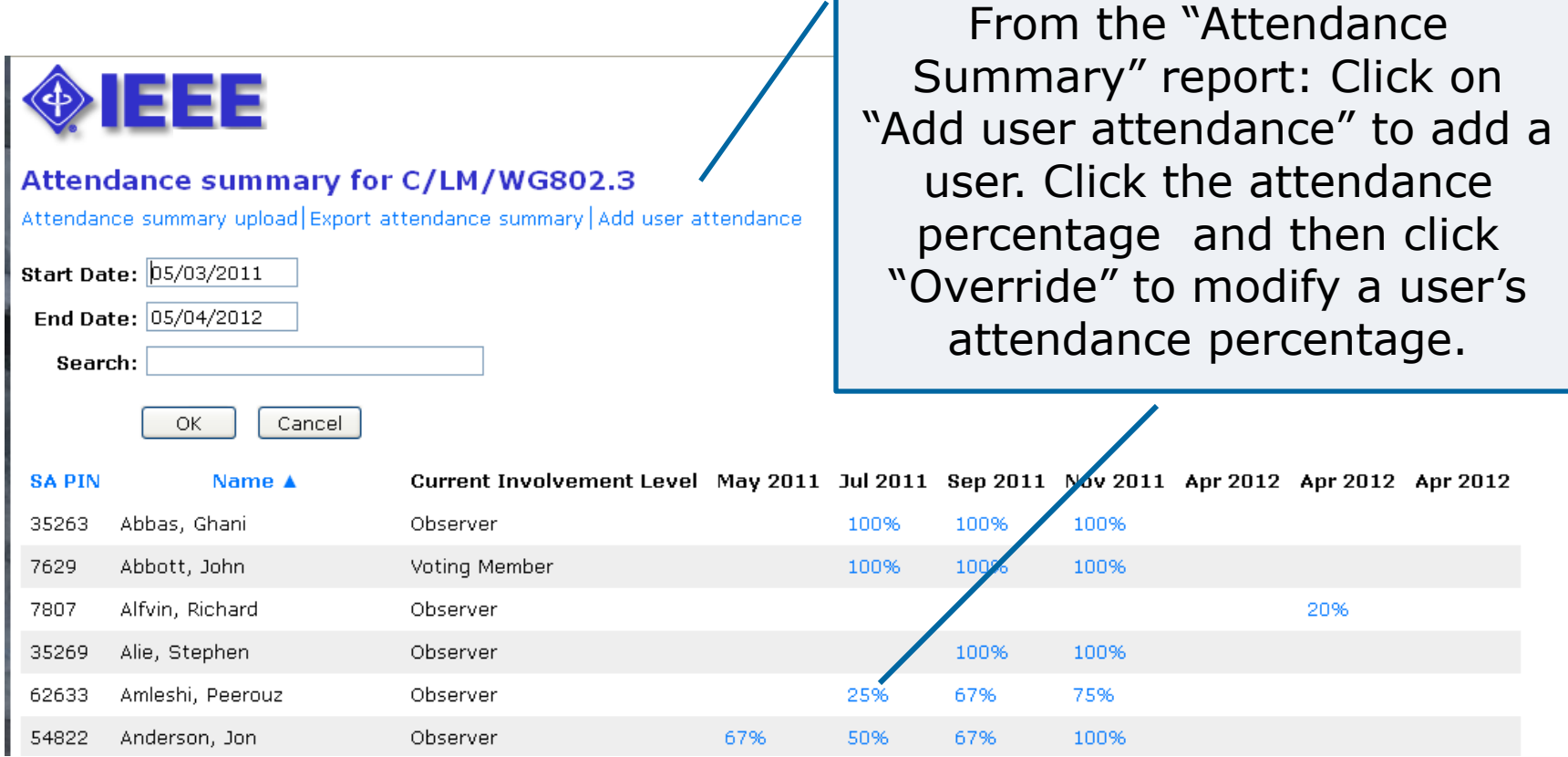

# **Add Attendance Percentage**

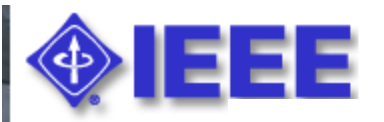

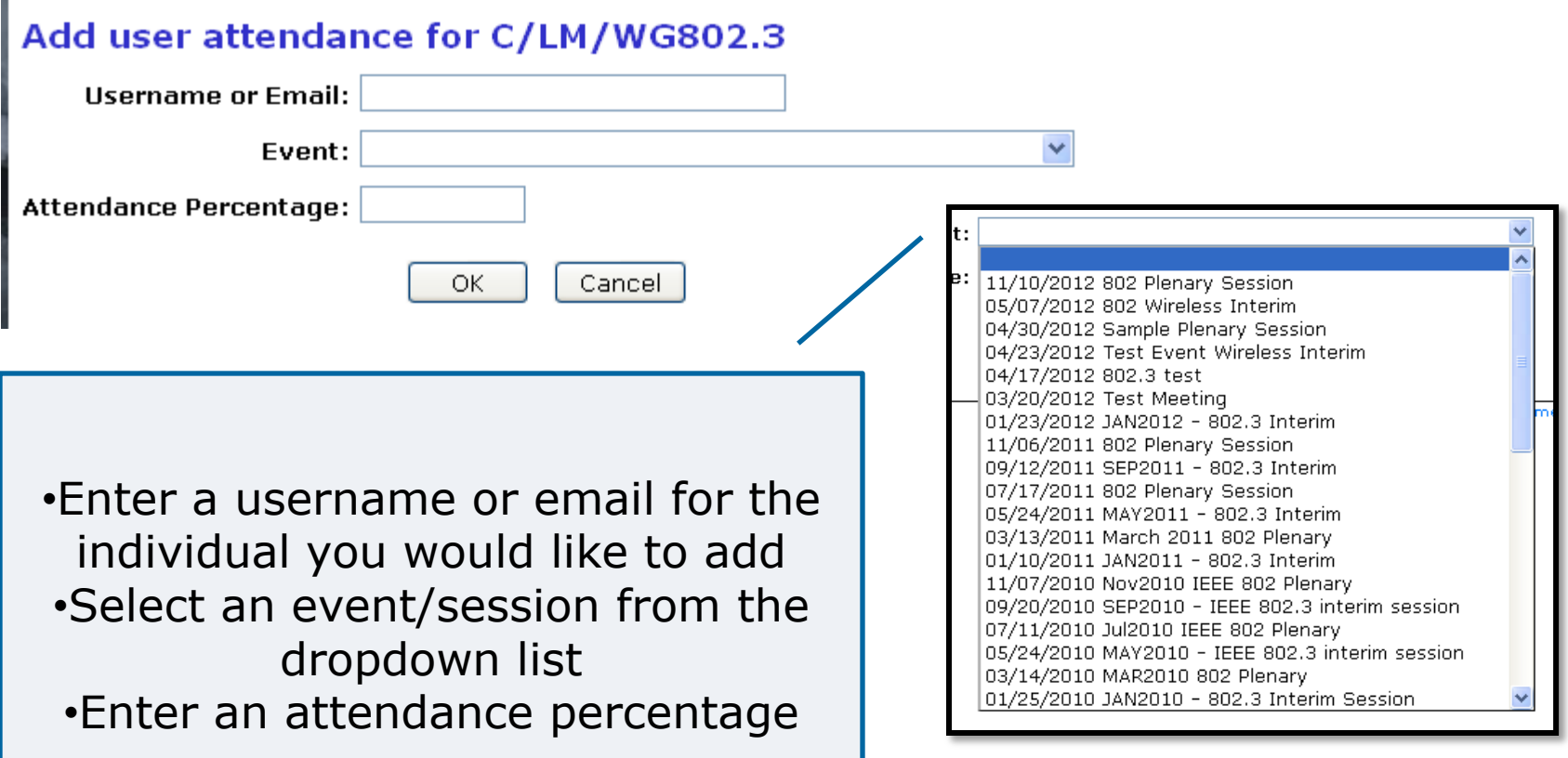

# **Setup**

Attendance | Reports | Session € Setup Dxport

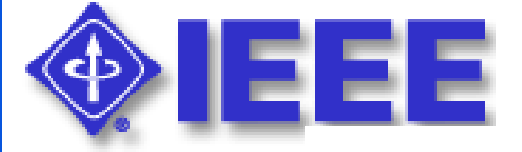

### **Setup**

Assign designees and planners

**Committee A** 

C/LM/WG802.11 reciprocal rights

From the "Setup" screen, you can manage access for designees and planners and grant reciprocal attendance rights

### **Assign Designees and Planners**

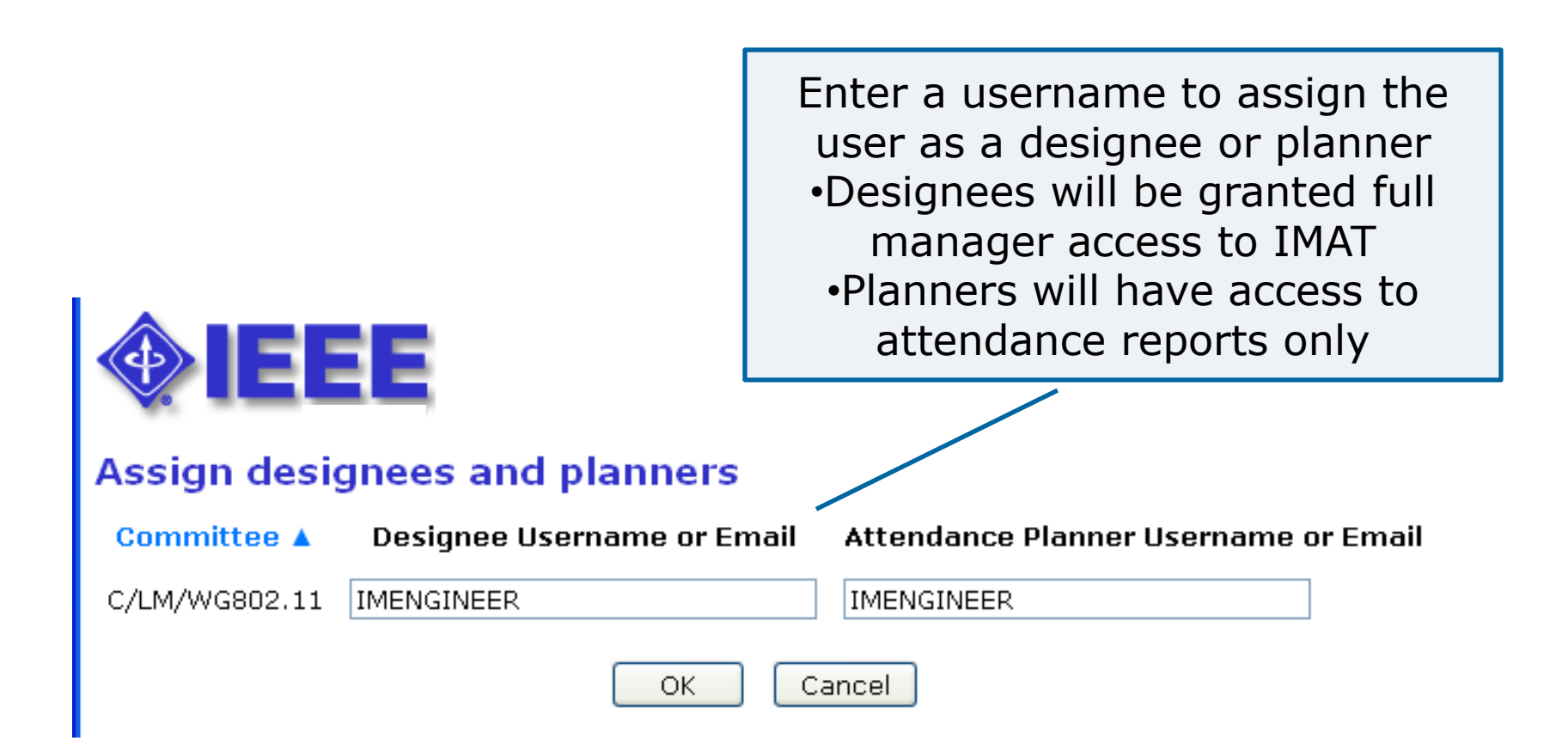

# **Manage Reciprocal Rights**

Reciprocal rights allow attendees to receive credit towards maintaining voting rights in a group by attending another group's meetings. This feature is only applicable for users who have "Voting Member" status entered in myProject™. Review the "Help" text on this page for more detail.

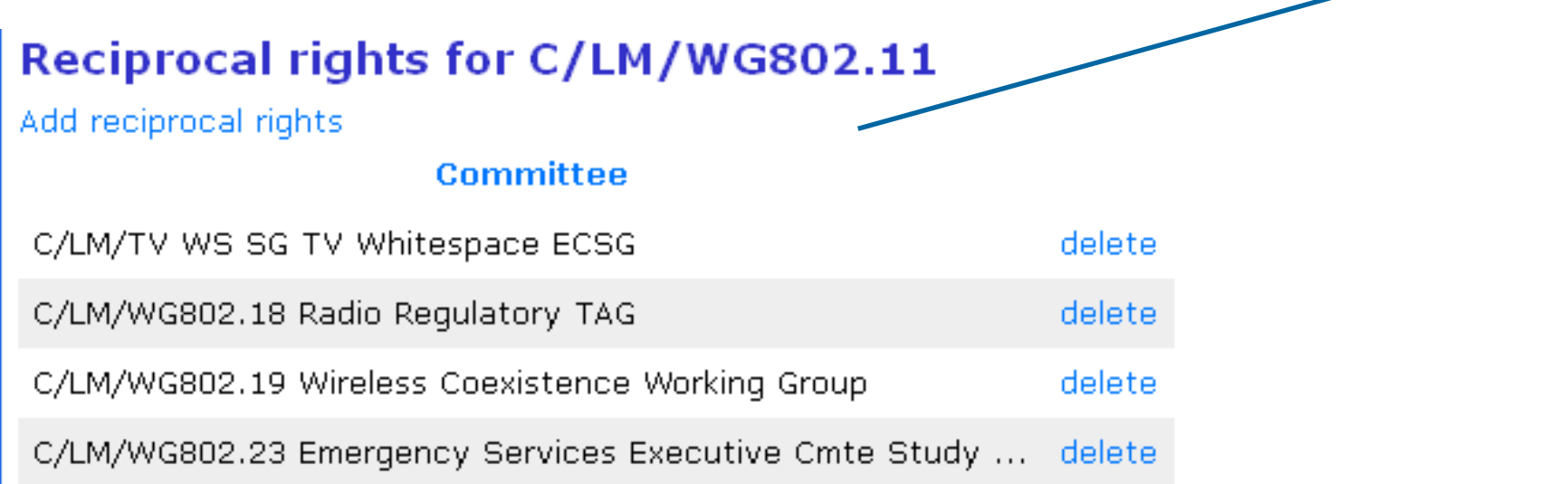

# **Questions?**

# **Contact the Standards Solutions Support Team [solutions-support@standards.ieee.org](mailto:solutions-support@standards.ieee.org)**